Alegeţi Wi-Fi în setările calculatorului, smartphone-ului sau tabletei dvs., apoi selectati numele retelei de Wi-Fi mobil.

Introduceti parola pentru a vă conecta și deschideti interfata web.

Când vă conectati pentru prima dată la retea, vi se poate cere să vă activaţi cartela SIM. Dacă vi se cere să vă deblocați cartela SIM. accesaţi **http://vodafonemobile.wifi** şi introduceţi codul PIN pentru SIM-ul dvs.

Întoarceti pentru mai multe informatii despre utilizarea Vodafone Mobile WiFi.

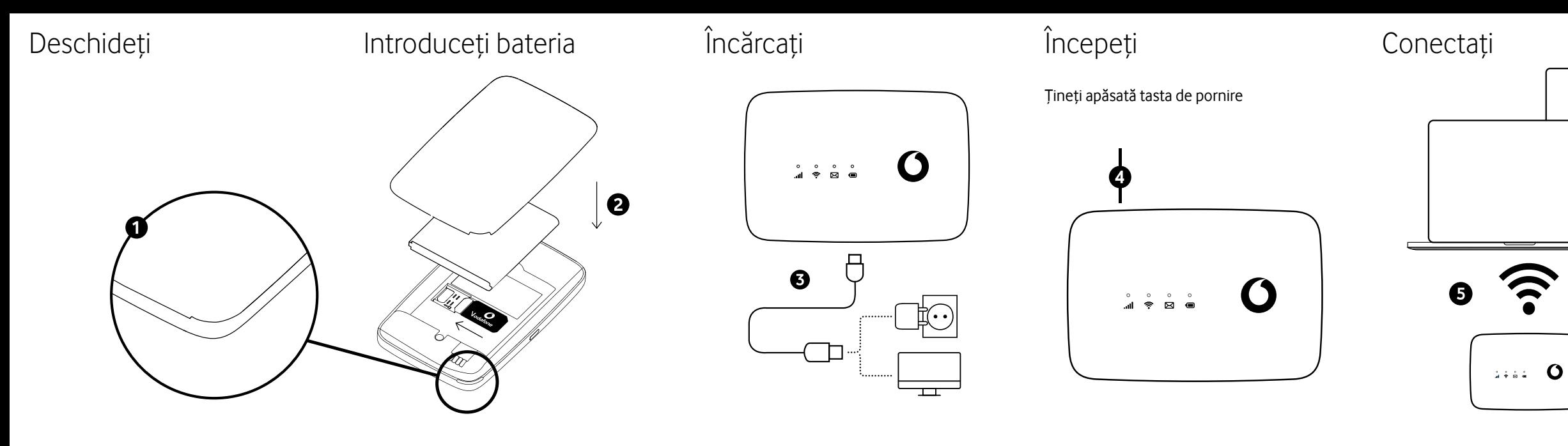

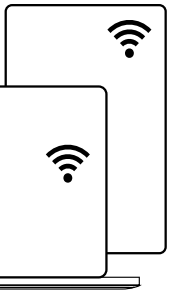

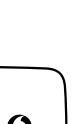

După **30 secunde** fără apăsarea niciunui buton, toate luminile led se vor stinge. Apăsaţi orice buton pentru a le aprinde din nou.

După **10 minute** fără a fi utilizat Wi-Fi, conexiunea la reteaua mobilă se va opri. Când apăsaţi orice tastă sau când un dispozitiv accesează Wi-Fi, reţeaua va fi conectată din nou, în mod automat.

După **30 minute** fără a fi utilizat Wi-Fi, reteaua Wi-Fi se va opri. Apăsați orice buton pentru a o reporni.

Moduri de economisire a energiei

# Utilizarea interfeței web la vodafonemobile.wifi Butoane și LED Ce înseamnă luminile Busine

Puteți găsi interfața web pe **vodafonemobile.wifi**, dacă nu apare automat la conectare. Apoi conectati-vă folosind parola **admin**

Apoi, puteti vedea starea reţelei şi a Wi-Fi, cât de multe date aţi utilizat, puteţi primi ajutor și asistență și chiar puteţi trimite şi primi mesaje SMS de pe calculator.

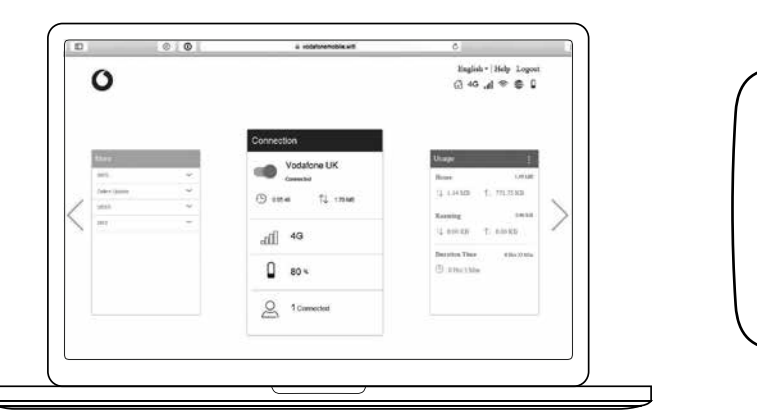

o Albastru intermitent - Conectat la reteaua 3G

## **Semnal**

o Albastru constant - Conectat la reteaua 4G

Violet constant - Conectat la reţeaua 2G

- o Albastru intermitent lent Căsuta de mesaje SMS primite este plină
- Albastru intermitent rapid O actualizare a dispozitivului este disponibilă la adresa vodafonemobile.wifi

Roșu constant - Înregistrat în reţea, dar neconectat (fără internet)

Roșu intermitent - Nicio conexiune. Acest lucru se poate datora faptului că SIM-ul nu este introdus corect sau nu există semnal de reţea.

**Wi-Fi**

Apăsați lung timp de 3 secunde pentru a porni sau opri dispozitivul. Apăsaţi scurt pentru a trece ledul în modul activ sau în cel de repaus. Apăsați lung timp de 10 secunde pentru a reporni dispozitivul.

Albastru constant **-** Wi-Fi activ

Albastru constant - SMS nou

Apăsați simultan butoanele "Pornire/oprire" şi "WPS" timp de 13 secunde, pentru a reseta dispozitivul la valorile din fabrică.

Lumină oprită - Nu există SMS-uri

### **Baterie**

Albastru constant - Complet încărcată

Albastru intermitent - Încărcare

Roșu constant - Baterie descărcată

Lumină oprită - Standby - nu se încarcă

### **Buton de pornire/oprire**

## **Buton WPS**

Apăsaţi lung timp de 3 secunde pentru a porni WPS.

### **Resetare**

# Butoanele

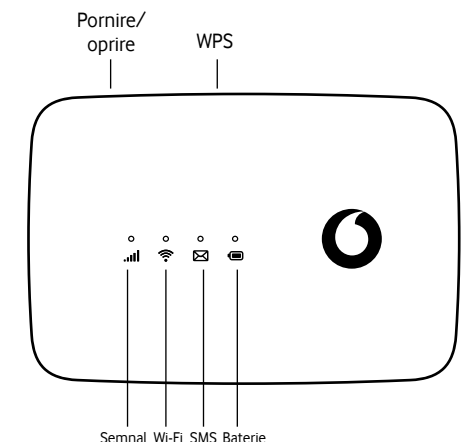

# Butoane și LED Ce înseamnă luminile

© Vodafone Group 2021. Denumirea Vodafone şi siglele Vodafone sunt mărci comerciale ale Grupului Vodafone. Orice nume de produse sau de companii mentionate în acest document pot fi mărci comerciale ale proprietarilor respectivi.

## Vodafone R219t Mobile WiFi

Ghid de pornire rapidă

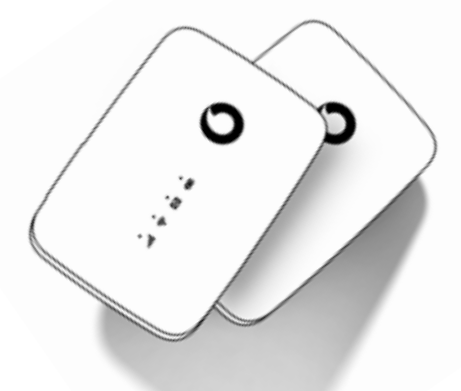

 $\mathbf O$